# Fees (My Cart)

Last Modified on 03/13/2024 12:41 pm CDT

#### Pay a Fee

The **Fees** tool provides a list of all fees assigned to you. Fees may include things like a lab fee for a science course, a fee for a field trip or the cost of an athletic activity. Fees that are still owed and fees that were paid appear in this list, followed by the ongoing balance for all fees.

## Where do I go to view and pay fees?

| Today          | Fees                           |                            |             |                 |  |
|----------------|--------------------------------|----------------------------|-------------|-----------------|--|
| Calendar       |                                |                            |             |                 |  |
| Fees           | School Year                    | Туре                       |             |                 |  |
| Message Center | 2019 - 2020 🔻                  | Unpaid 🔻                   |             |                 |  |
| Message Center | Total Due: \$607.50            | Total Surplus: \$500.00 () |             |                 |  |
| Discussions    |                                |                            |             |                 |  |
| More           | DESCRIPTION                    | DUE DATE                   | FEE BALANCE |                 |  |
|                | Prior Year Balance             |                            | 500.00      |                 |  |
|                | MS Boys 1st Athletic Sport Fee | 09/30/2019                 | 100.00      | Add to Cart 🔹 🗦 |  |
|                | MS Extra PE shorts             | 10/31/2019                 | 7.50        | Add to Cart 🔹 > |  |
|                |                                | Subtotal                   | 607.50      |                 |  |
|                |                                |                            |             |                 |  |
|                |                                |                            |             |                 |  |
|                | Print Optional Payments        |                            |             |                 |  |

The Fees tool is available in the outline on the left.

### How do I Pay a Fee?

The option to pay fees (Add to Cart) does not display for everyone. This option is only available if your school uses this feature.

- 1. Select Fees.
- 2. Select Add to Cart next to the Fee you want to pay.
- 3. Select My Cart.
- 4. Select the **Payment Method** you want to use and enter an **Email Address for Receipt** (*optional*).
- 5. Select Submit Payment.

#### **Need more information?**

See the following Pay a Fee section for more detailed information.

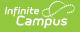

## How do I find unpaid fees?

Select *Unpaid* in the **Type** dropdown list.

Be sure to select the **School Year** where you have unpaid fees. Campus selects the current year by default; however, if you need to find to find a fee from a prior year you must select the year in the School Year dropdown list.

| School Year         | Туре                      |
|---------------------|---------------------------|
| 2019 - 2020 🔻       | Unpaid 🔻                  |
| Total Due: \$607.50 | Total Surplus: \$500.00 🕦 |

## How do I pay Optional Fees?

Optional fees are fees that are not assigned to you directly. This could be things like parking stickers, donations to the school, school supplies, etc. Optional Fees are paid using the Optional Payments tool. While adding Fees to My Cart, you can click the **Optional Payments** button to get to the Optional Payments tool.

See the Optional Payments article for more information about that tool.

| Message Center      | Fees                       |                            |
|---------------------|----------------------------|----------------------------|
| Today               |                            |                            |
| Calendar            | All 🔹                      | School Year<br>2019 - 2020 |
| Assignments         | Total Due: \$370.00        |                            |
| Grades              |                            |                            |
| Grade Book Updates  | DESCRIPTION                | DUE DATE                   |
| Attendance          | FS Classroom Healthy Treat | 09/30/2019                 |
| Schedule            | Kennedy Activites          | 09/30/2019                 |
| Responsive Schedule |                            |                            |
| Food Service        |                            |                            |
| Fees                |                            |                            |
| Reports             |                            |                            |
| Discussions         |                            |                            |
| More                | Print Optional Payments    | _                          |

## How do I find fees I already paid?

Select *Paid* in the **Type** dropdown list. Fees that are partially paid do not display when **Paid** is selected. Instead, select **Unpaid** and click the arrow next to the partially paid Fee to see the paid amount.

| School Year         | Туре |                            |
|---------------------|------|----------------------------|
| 2019 - 2020         | •    | Paid 🔻                     |
| Total Due: \$607.50 |      | Total Surplus: \$500.00 () |

The Payment History tool is a good place to review all payments you have made including payments for Fees.

## Pay a Fee

The option to pay fees (Add to Cart) does not display for everyone. This option is only available if your school uses this feature.

Step Action

Infinite Campus

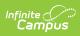

| C | Action                                                                                                    |                                                                    |                   |                         |             |  |  |
|---|----------------------------------------------------------------------------------------------------|--------------------------------------------------------------------|-------------------|-------------------------|-------------|--|--|
|   | Select <b>Fees</b> .<br><b>Result</b><br>The Fees screen displa<br>school year.                                                                                                    | ys and automatic                                                   | ally displays ar  | y unpaid fees for t     | ne current  |  |  |
|   | If you are using Campus Parent and have access to multiple students, be sure to select<br>the correct student/person in the Person dropdown list. Selecting <b>All</b> allows you to see<br>Fees assigned to everyone in your household. |                                                                    |                   |                         |             |  |  |
|   | Fees                                                                                                    | School Year<br>2019 - 2020<br>DUE DATE<br>09/17/2019<br>09/30/2019 |                   |                         |             |  |  |
|   | 0 \$0.00<br>Items in Cart                                                                                                    |                                                                    |                   | My Cart                 | My Accounts |  |  |
|   | Person<br>All                                                                                                    | School Year<br>2019 - 2020                                         | •                 | Type<br>Unpaid <b>v</b> |             |  |  |
|   | Total Due: \$180.00                                                                                                    |                                                                    |                   |                         |             |  |  |
|   | DESCRIPTION                                                                                                    | DUE DATE                                                           | PERSON            | FEE BALANCE             |             |  |  |
|   | Kennedy Activites                                                                                                    | 09/17/2019                                                         | Smith, Molly E    | 150.00 Add              | to Cart 🔹 > |  |  |
|   | Kennedy Year Book Fee                                                                                                    | 09/17/2019                                                         | Smith, Molly E    | 10.00 Add               | to Cart 🔹 > |  |  |
|   | FS Classroom Healthy Treat                                                                                                    | 09/30/2019                                                         | Smith, Jennifer L | 20.00 Add               | to Cart 🔻 > |  |  |
|   |                                                                                                    |                                                                    | Subtotal          |                         |             |  |  |
|   | Pr                                                                                                    | int                                                                |                   | Optional Payments       |             |  |  |
|   |                                                                                                    |                                                                    |                   |                         |             |  |  |

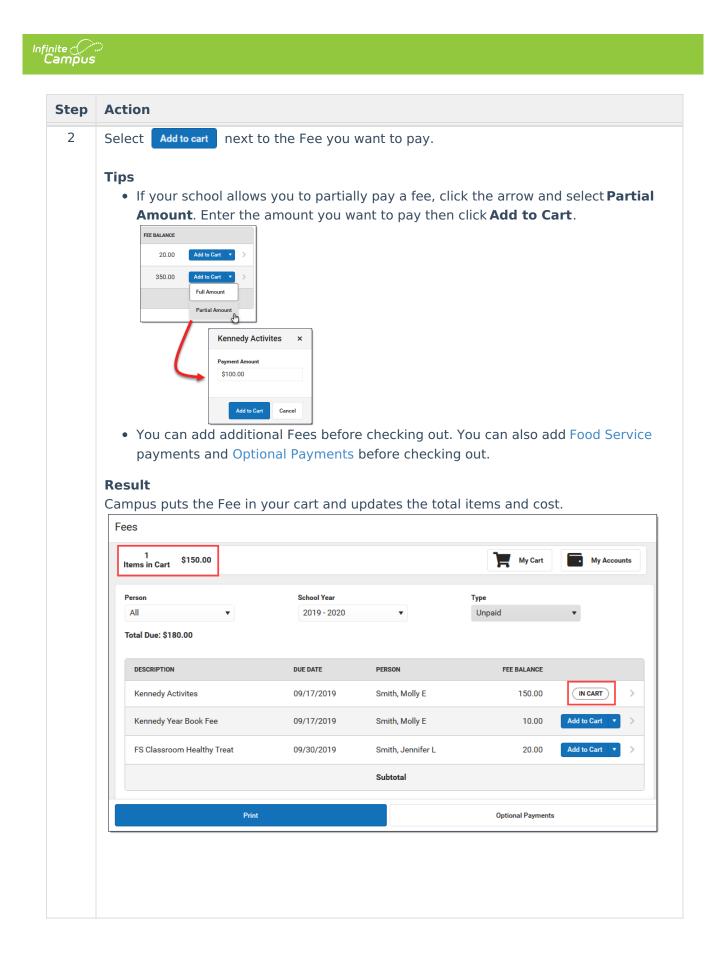

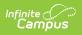

| Step | Action                                                                 |                                        |                                |                                                                        |
|------|------------------------------------------------------------------------|----------------------------------------|--------------------------------|------------------------------------------------------------------------|
| 3    | Remove button if you do<br>Tip: Partial Payments                       | not want to                            | pay for an item at th          | rt display. You can click the<br>is time.<br>ange how much you want to |
|      | pay in the <b>Amount</b> field.                                        |                                        |                                |                                                                        |
|      | FEE                                                                    | AMOUNT                                 |                                |                                                                        |
|      | Kennedy Year Book Fee                                                  | \$10.00                                | Remove                         |                                                                        |
|      | Kennedy Activites                                                      | \$150.00                               | Remove                         |                                                                        |
|      | Back   Checkout                                                        |                                        |                                |                                                                        |
|      | 2 Items in Cart \$160.00                                               |                                        |                                |                                                                        |
|      | FEE                                                                    | NAME                                   | AMOUNT                         |                                                                        |
|      | Kennedy Year Book Fee                                                  | Smith, Molly                           | \$10.00                        |                                                                        |
|      | Kennedy Activities                                                     | Smith, Molly                           | \$150.00                       |                                                                        |
|      | Payment Method VISA VISA My Visa echeck My Checking Add Payment Method | Subtotal:<br>Service<br>Fee:<br>Total: | \$160.00<br>\$5.00<br>\$165.00 |                                                                        |
|      | Email Address for Receipt<br>user@infinitecampus.com                   |                                        |                                |                                                                        |
|      | Submit Pay                                                             | ment                                   | @ Feedback                     |                                                                        |

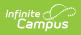

| Step | Action                                                                                                    |
|------|----------------------------------------------------------------------------------------------------|
| 4    | Select the <b>Payment Method</b> you want to use and enter an <b>Email Address for Receipt</b> ( <i>optional</i> ).                                                                                                    |
|      | Click the <b>Add Payment Method</b> button if the card or account you want to use is not<br>set up. This option allows you to enter a new Payment Method then returns you to this<br>screen.<br>Payment Method<br>OISCOVER DISC<br>O echeck CHECK<br>Add Payment Method |
|      | Email Address for Receipt<br>user@infinitecampus.com                                                                                                    |

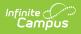

| Step | Action                                                                                                    |              |             |  |  |  |
|------|----------------------------------------------------------------------------------------------------|--------------|-------------|--|--|--|
| 5    | Select Submit Payment .<br>Result<br>A confirmation message displays. Click OK. The Receipt screen displays.                                                                                                    |              |             |  |  |  |
|      | Click the <b>Print</b> button to print a copy of Receipt                                                                                                    | the receipt. |             |  |  |  |
|      | 0 \$0.00<br>Items in Cart                                                                                                    | My Cart      | My Accounts |  |  |  |
|      | Thank you for your payment                                                                                                    |              |             |  |  |  |
|      | Date: 09/19/2019         Reference #: 181701948           Thank you for your payment. Credit/Debit card payments are processed simultaneously however, if using e-check processing, the vendor processes it as fast as they can but some are 24-48 hour window to process. |              |             |  |  |  |
|      | FEE                                                                                                    | NAME         | AMOUNT      |  |  |  |
|      | Kennedy Year Book Fee                                                                                                    | Smith, Molly | \$10.00     |  |  |  |
|      | Kennedy Activites                                                                                                    | Smith, Molly | \$150.00    |  |  |  |
|      | Service Fee: \$5.00<br>Total: \$165.00<br>Payment Method:<br><i>VISA</i><br>My Credit Card                                                                                                    |              |             |  |  |  |
|      | Email Address for Receipt: test@testemail.com                                                                                                    |              |             |  |  |  |
|      |                                                                                                    | Print        |             |  |  |  |
|      |                                                                                                    |              |             |  |  |  |
|      |                                                                                                    |              |             |  |  |  |
|      |                                                                                                    |              |             |  |  |  |
|      |                                                                                                    |              |             |  |  |  |